# Strategies for Planning and Implementing the Conversion of SAS' Applications from Version 5 to Version 6

Harriet Janes, SAS Institute Inc., Cary, N.C. Sarah Dietrich, SAS Institute Inc., Cary, N.C.

# ABSTRACT

This paper discusses what you should be doing and thinking about as you develop and maintain Version 5 applications so your installation can convert to Version 6 with a minimum amount of resources and problems. It is directed toward managers who will be administering this conversion and technicians who will be responsible for implementing the conversion. The use of SAS<sup>®</sup> tools that can simplify this conversion process, including the SAS\* macro and autocall facilities, and SASJDMI software is also discussed.

# INTRODUCTION

This paper covers a brief overview of what applications will need to be converted for Version 6 and how to prepare your Version 5 applications for future conversion. After the overview, there will be a discussion about some programming techniques and tools that might be useful in Version 5 when preparing your applications for conversion.

Please note that the approach that follows is only a suggested approach that will have to be adapted to local standards and conventions. As in every conversion effort, it is critical that you have a backup of all data and source code that will be modified. Keep accurate, detailed records of your conversion effort. The authors recommend that you maintain a notebook or a journal of what you have done, any problems that may occur, and any steps that need to be completed later. After you have completed the conversion pro~ cess, this journal will be a very important document for any questions that may arise as a result of the conversion; you can also use it to provide your management with a report of all the work that has been completed.

This paper emphasizes applications that use the SAS/AF<sup>®</sup> and SAS/FSP® software. These techniques include the use of the SAS macro and autocall facilities. Following this discussion, tools specific to the OS and CMS host systems will be discussed in detail. Under OS there will be a discussion of: how SAS/DMI" software can be used to convert SAS data libraries under the OS host system, how to convert applications to use the SAS autocall facility, and how and why to convert allocate statements to LlBNAME statements. Under the CMS host system there is similar discussion of how to convert applications to use the SAS autocall facility, and several other changes necessary for Version 6 applications.

## WHAT APPLICATIONS NEED TO BE CONVERTED

A Version 5 format SAS data library may contain five different types of files:

- SAS data set (MEMTYPE=DATA)
- Catalog (MEMTYPE=CAT)
- Graphics Catalog (MEMTYPE=GCAT)
- IML Work Space (MEMTYPE=IMLWK)
- ETS Models (MEMTYPE = MODEL)

The Version 5 compatibility engine provides read and write access to SAS data sets only (the first type of file). All other types of files will have to be converted to Version 6 format before they can be used. This can be done using the V5TOV6 procedure. This paper does not discuss the details of the conversion procedure, but, rather, the ways to prepare for using this procedure in the future. If your applications consist of only SAS data sets, you will not have to convert your data files until you want to take advantage of some of the new features of Version 6, such as indexing and data com~ pression.

# HOW TO PREPARE APPLICATIONS FOR CONVERSION

#### Separate Data Files From Other Files

Assuming that you have more than just SAS data sets in your SAS data libraries, what things should you be thinking about for existing and future applications?

If there are applications that share the same data files and that may be converted at different times, it is necessary to separate the SAS data files from all other types of files. Until all applications are converted that reference the same data file, the data file should not be converted to a Version 6 format. However, to use a catalog under Version 6, it must be converted. A discussion of how to separate these files is discussed in detail in the section that relates to the specific host system.

#### Convert SAS/AF Programs to Macros and Store Externally in a SAS Autocall Library

To aid in converting the SAS/AF programs that reference the data files that are to be separated from catalogs, you may want to convert all these programs to macros and store them externally in a SAS autocall library. How these programs can be converted to use the SAS macro and autocall facility is discussed separately under both the OS and CMS host systems. In this manner, you can easily manipulate your SAS/AF programs with the least impact on your user community.

### Using the SAS Autocall Facility

To compile a macro without the SAS autocall facility, it must be created within the current program or brought in with a %INCLUDE statement before you could invoke the macro. When the system option MAUTOSOURCE is in effect, invoking a macro that has not been defined causes the SAS autocall facility to search the autocall library or libraries for a member with the same name as the macro requested. If the member exists, the SAS autocall facility perfonns the following tasks:

- brings the source statements in the member into the current SAS program. The member must include a definition for the macro you invoked and can include other SAS statements and macro definitions.
- processes all the source statements and compiles all the macros in the member only once.

· executes the macro you requested.

To create a macro that can be called automatically, you must follow two steps. First, create a SAS autocall library. Creating the library is discussed under the appropriate host system discussion that follows. Second, create a member in the library containing the source statements for the macro. The name of the member must be the same name as the macro that you plan to call.

To associate a SAS autocall library with a SAS program, you must follow these steps. First, associate the library with your SAS job or session as described in a later section. Second, make sure that the SAS system option MAUTOSOURCE is in effect at SAS invocation.

For a complete discussion of the SAS autocall facility in Version 5, refer to Chapter 6, "The Autocall Facility" in the SAS Guide to Macro Processing, Version 5 Edition.

# PROGRAMMING TECHNIQUES AND TOOLS FOR THE OS HOST SYSTEM

#### **Locating SAS Data Libraries**

Through an enhanced version of SAS/DMI, available on request from SAS institute Inc., it is possible to locate all Version 5 and Version 6 SAS data libraries. The main menu from the enhanced SAS/DMI Catalog Super Locate Application is shown in Screen 1. As you can see, this panel can be used to locate many types of files. However, this discussion only looks at the panels pertaining to SAS data libraries.

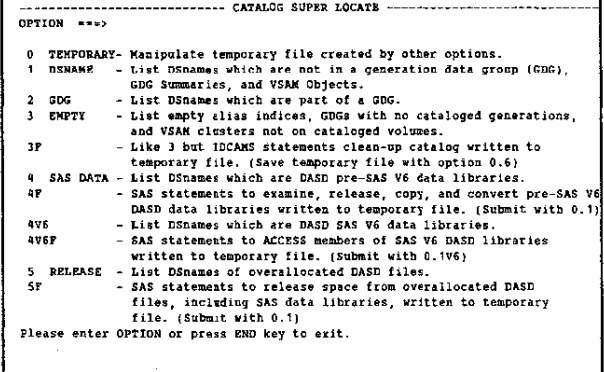

#### Screen 1 Main Menu from SAS/DMI Catalog Super Locate Application

By selecting option 4F, several SAS/DMI panels display that allow you to tailor the selection process to your specific needs. You see the panels with the default values provided by option 4F. These values can be changed or additional values can be added. One of the Important features of the Catalog Super Locate Options panel is that you can specify the selection name mask. Selections can range from all data libraries at your site to locating a specific data library. Here you see the selection of all files that begin with the prefix SASHML. You can also select by volume serial number or device type. In addition, you can select where to direct your output. All the information you need to supply is shown specified in Screen 2. Note, that these panels use the standard ISPF convention of preceding input fields with  $a \Rightarrow$  and output fields with  $a$  :.

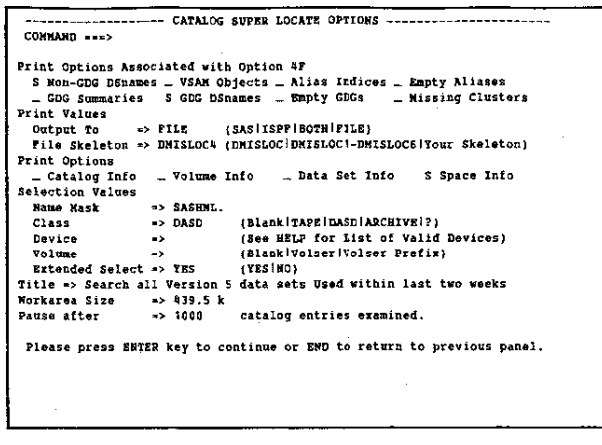

Screen 2 Panel to Specify SAS/DMI SUPER CATALOG **OPTIONS** 

One of the options that you may select from the panel shown in Screen 2 is extended data set selection. If you answer YES, then a panel is displayed as shown in Screen 3. Selections by date are entered in two forms. You can use either the DDMONYYYY form or a relative date form for a specific date. To specify a relative date, enter a plus or minus sign followed by the number of intervals from today's date followed by the interval length. Use a period to specify that all dates be selected.

You can choose from the following selection criteria:

- · creation date
- · date of last use
- · expiration date
- · amount of tracks actually used
- · amount of tracks free.

If you set a parameter equal to zero for the amount of free tracks used, you can locate all data sets that have been created but never used. All selection criteria are shown in Screen 3

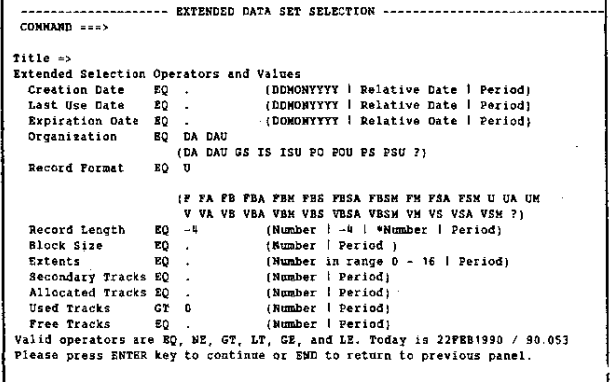

#### Panel to Specify SAS/DMI EXTENDED DATA SET Screen 3 **SELECTION**

Following one pass through the selection process, you go again to the main menu from the Catalog Super Locate application. You can select any of the following options for additional selection. Realize that you have not done any processing against the selected files. Based on your selection you have either created reports or the

statements necessary to process the selected files. When you have selected all the files to process, as illustrated in Screen 4, use option 0 to begin processing.

| ---- CATALOG SUPER LOCATE -----                                                                                           |
|----------------------------------------------------------------------------------------------------|
| OPTION ---> 0                                                                                                    |
| TEMPORARY- Manipulate temporary file created by other options.<br>0                                                       |
| <b>DSHAME</b><br>- List DSnames which are not in a generation data group<br>1.<br>(GDG), GDG Summaries, and VSAM Objects. |
| 2.<br><b>CDC</b><br>- List DSnames which are part of a GDG.                                                               |
| - List empty alias indices, GDGs with no cataloged<br>3 ENPTY                                                             |
| generations, and VSAM clusters not on cataloged volumes.                                                                  |
| 3E<br>- Like 3 but IDCAMS statements clean-up catalog written to                                                          |
| temporary file. (Save temporary file with option 0.6)                                                                     |
| SAS DATA - List DSnames which are mASD pre-SAS V6 data libraries.<br>п.                                                   |
| ùР<br>- SAS statements to examine, release, comy, and convert                                                             |
| pre-SAS V6 DASD data libraries written to temporary file.<br>(Submit with 0.1)                                            |
| 4 V 6<br>- List DSnames which are DASD SAS V6 data libraries.                                                             |
| 476F<br>- SAS statements to ACCESS members of SAS V6 DASD                                                                 |
| libraries written to temporary file. (Submit with 0.1V6)                                                                  |
| 5 RELEASE<br>- List DSnames of overallocated DASD files.                                                                  |
| 5F<br>- SAS statements to release space from overallocated DASD                                                           |
| files including SAS data libraries, written to temporary                                                                  |
| file. $(Su, u)$ with $0.1$                                                                                                |
| Please enter OPTION or press END key to exit.                                                                             |
|                                                                                                    |
|                                                                                                    |

Screen 4 Main Menu from SAS/DMI Catalog Super Locate Application

#### Separating SAS Data Files from Other Types of Files

Once all the data libraries are selected by the criteria that you specified on the previous panels, you can choose what you want to do with the information. By choosing option 0 of the main panel (refer to Screen 1) the panel shown in Screen 5 displays and allows choices on ways to manipulate the files that you have selected.

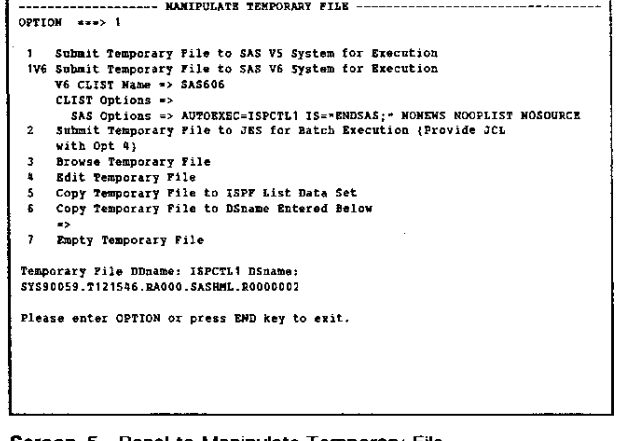

**Screen 5** Panel to Manipulate Temporary File

By choosing option 1, you can submit the temporary file to the SAS Version 5 system for execution. A new panel displays allowing you to manipulate the data libraries selected on the previous panels. The panel shown in Screen 6 contains various options available to process the data libraries.

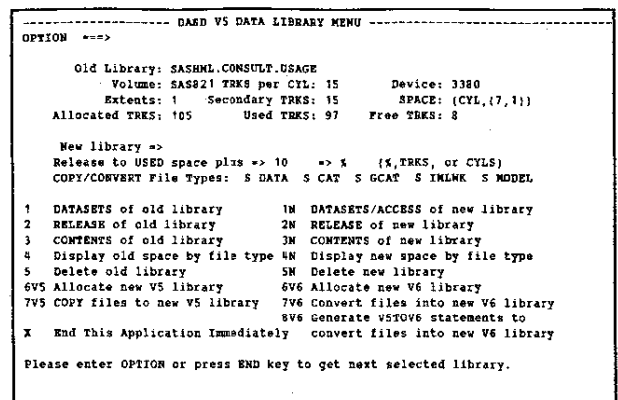

Screen 6 Panel Submit Temporary File to SAS Version 5 for Execution

You can use this panel to

- use PROC DATASETS to display all the data files for the old library and delete any files not currently being used.
- release (with PROC RELEASE) space from the old library.
- · display how much space is being used by each file type and for each of the selected files.
- allocate a new Version 5 library, if needed, with space already determined based on which types of files are selected.
- · copy all file types selected from old library into new library.
- access any other ISPF application, using a split screen. You may want to split the screen and use ISPF/PDF option 3.14 to search program source for all references to the old library and make changes to the source based on the newly created Version 5 library.
- test your newly modified applications by splitting the screen and invoking Version 5 of the SAS System.

Once Version 6 is installed at your site you could use this same nanel to

- run PROC ACCESS against a Version 6 library to find out information about files contained in the library. PROC ACCESS is a SAS Version 6 tool for managing SAS libraries. It allows you to delete, rename, and list members in a SAS data library, and also provides specialized functions for specific members.
- · release (with PROC RELEASE) any unused space on a Version 6 library.
- run PROC CONTENTS to find more specific information about contents of data files.
- display space information on the Version 6 library by file tvne.
- · delete the library.
- allocate a Version 6 library with space allocations determined by the selection criteria for the Version 5 library.
- . run the V5TOV6 procedure interactively and copy all file types that have been selected.

• delete files on the new Version 6 library.

This process is done interactively, but at any time you can interrupt the process and continue at a later time. The temporary file still contains all the necessary information about the files that were located, and you can save them into a permanent file for processing later.

### Converting Version 5 SAS/AF Applications to Use the SAS **Autocall Facility**

To convert your SAS/AF applications to use the SAS autocall facility, you need to create a macro from the program screen and store the macro externally in a SAS autocall library. For example, if your site has installed the SAS autocall library provided by SAS Institute Inc., you can simply specify the MAUTOSOURCE option and invoke those macros as needed. The CLIST supplied by SAS Institute contains an AUTOS option that can be used to access one or more of your SAS autocall libraries. Use their names as the value of the AUTOS option in the SAS command, as in

sas autos('''company.autocall.lib''')

or

sas autos('''finance.lib1.autoxx'' ''company.autocal1.lib''')

if you need to concatenate several libraries.

Note that you should not convert any SAS/AF PROGRAM entries to use the SAS autocall facility if they contain conditional execution indicators, a pound sign (#), or are computer-based training applications containing these indicators. Version 6 cannot properly convert this type of PROGRAM entry if it is stored externally in the SAS autocall facility.

Refer to Screen 7 for an example of how a SAS/AF PROGRAM entry could be converted.

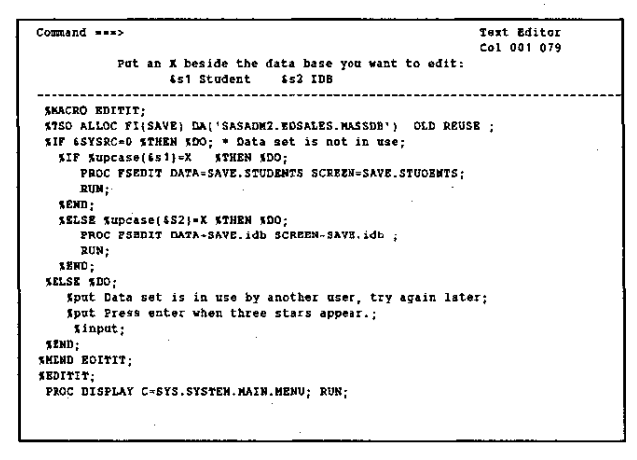

Screen 7 Version 5 SAS/AF PROGRAM Entry before Conversion to SAS Autocall Facility

By using the code given in Example 1 in Appendix 1, you could convert this code to use the SAS autocall facility by creating a member by the name of EDITIT and also giving the macro the same name. Note that you would need to make sure that if you are using macro variables from on the PROGRAM entry that you assign an associated SAS macro variable as shown in Screen 8.

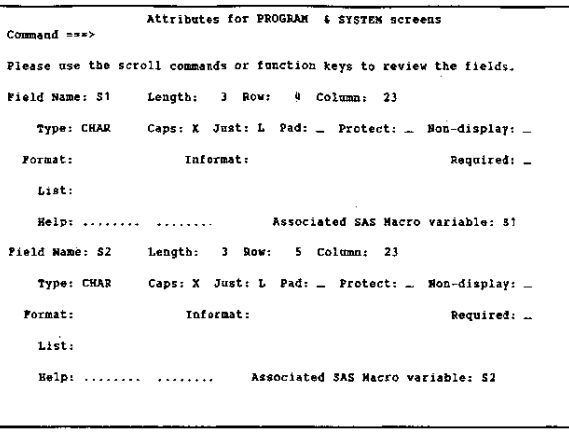

Screen 8 Version 5 SAS/AF PROGRAM Entry Attribute **Definition Panel** 

Screen 9 shows what the PROGRAM entry looks like after conversion to the SAS autocall facility.

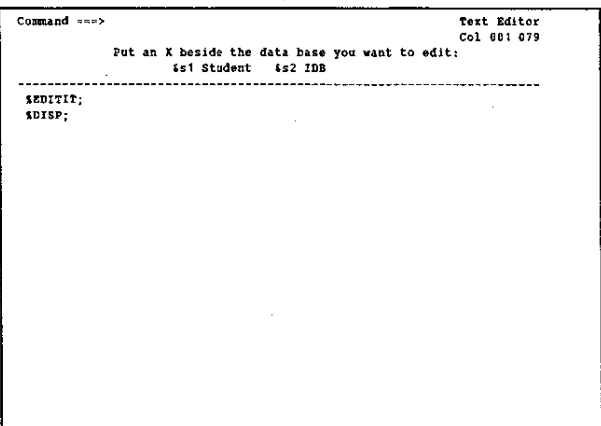

Screen 9 Version 5 SAS/AF PROGRAM Entry after Conversion to the SAS Autocall Facility

If you design your macros properly, you could pass a parameter at SAS invocation and call whichever version of SAS data libraries you wanted at the time. More specifically, if you included a release in your naming conventions for both SAS data libraries and SAS macro libraries, you would not need to change the actual SAS/AF macros themselves when you moved to Version 6.

The program in Example 2 in Appendix 1 shows how once you have your programs stored in a SAS autocall library, you can use SAS programs to manipulate your programs in various ways.

#### **Converting Allocate Statements to LIBNAME Statements**

It is not necessary to convert allocate statements to LIBNAME statements unless you want to take advantage of some of the new features that Version 6 offers. However, once your application is running on Version 6, by specifying a library engine on a LIBNAME statement, your application will use less resources and be more efficient

In Version 6, in order to use files in a SAS data library, you must perform two steps:

- 1. allocate the library
- 2. assign the library to a library engine.

You perform both these activities through the lIBNAME statement. Briefly, engines provide the ability to access a variety of different types of files as if they were SAS data sets. One of the engines is the Version 5 compatibility engine, which allows Version 6 access to Version 5 data sets on disk. Version 6 can recognize a Version 5 format data set without specifically specifying an engine on the LIBNAME statement, but without the LIBNAME statement the data set does not appear in LIB/DIR windows until referenced. If you do not convert your allocate statements to lIBNAME statements in Version 6, you will need to issue a lIBNAME CLEAR statement before each TSO FREE FILE statement so the FREE command can be recognized.

The LIBNAME statement is currently available in Version 5 in a simpler form than it is in Version 6. In Version 5 an allocate statement such as,

nso ALLOC r(SAVE) DA('USER.SAS.SASOATA'} OLD

#### would be replaced by

JLIBNAHE SAVE 'USER. SAS. SASDATA' DISP=OLD;

If you are using % TSO statements and are checking the return code using &SYSRC, and you convert to %lIBNAME, you can use &SYSlIBRC to check the return code.

# PROGRAMMING TECHNIQUES AND TOOLS FOR THE CMS HOST SYSTEM

#### Separating Data Files from Other Types of Files

It is standard in the MIS department of SAS Institute Inc. to use a variety of separate minidisks. For example, the order entry data files are on a commonly named minidisk for each user. Also, 298 could be defined as the common minidisk for order entry data files for all userids. The screen catalogs associated with these data files are stored on another minidisk that is shared by all users. The users also share the program source code, which is located on still another minidisk ..

Before these standards were established, a catalog was created for userid SASPUBA that contained a screen called DATAPUBA.ORDSCR and a data file called DATAPUBA.ORDER. The observations can be edited after specifying the following command:

PROC rSEDIT DATA=DATAPUBA.ORDER SCREEN=DATAPUBA.ORDSCR

As more userids are added, the maintenance grows exponentionally because each time a request is made for a screen change the minidisk for each userid has to be accessed and mOdified. If each userid has a copy of the source code on the same minidisk with the data files and screens, then each program has to be changed when a request is made by the user.

By implementing this standard, all screen catalogs are placed on one minidisk that can be shared by multiple users, which allows all userids access to identical screens. Maintenance is reduced because only one copy exists and modifications are simplified. Please note that the program source code will need to be modified to reference the minidisk containing the screen catalogs. For example, all screens relating to the Publications CMS applications are located on a minidisk with the FILETYPE of PUBSCR. The following command can be issued to· access the observations in the above example:

PROC FSEDIT DATA=OATAPUBA.ORDER SCREEN=PUBSCR.ORDSCR

In converting to Version 6 different file types may be converted at different times. The screen catalogs must be converted to use Version 6 while the data files can still be read in Version 5. However, Version 5 and Version 6 format SAS data files cannot reside on the same minidisk if they have the same file type.

The standard of separating catalogs to different minidisks is one way of handling the conversion of different catalogs at different times. It also allows a technician to locate with ease the screen cata~ logs for conversion. When you put screen catalogs on a separate minidisk, it is easy to issue the V5TOV6 procedure for conversion of all the screens at one time. When you are ready to use Version 6, define a second minidisk with a unique file type for the converted Version 6 screen catalog from the V5TOV6 procedure. Once the conversion is complete, rename the file type for the Version 6 catalog to the same name as the Version 5 catalog. By defining this new minidisk you can keep the Version 5 screen catalog intact.

After the screen catalog is converted to Version 6, you can modify the screen catalog to take advantage of Version 6 enhancements. By having both the Version 5 and Version 6 screen catalogs in place, users experience minimal interruption while Version 6 enhancements are added. Keeping a Version 5 and Version 6 catalog also allows parallel testing, and if a situation arises under Version 6, then users can easily be moved back to Version 5 by switching the minidisk the user is linked to. By having a separate minidisk for the screen catalog, no program source code changes are needed when converting from Version 5 to Version 6.

Four points should be emphasized here.

- separating catalogs to different minidisks makes it easy to locate information for daily use as well as conversion
- separating catalogs to different minidisks reduces maintenance time by minimizing the number of screen and program source code changes
- separating catalogs allows conversion to occur at different times
- creating a new minidisk for the output from the V5TOV6 procedure makes it easy for technicians to determine what version a user is running by checking to see which minidisk the user is linked to as well as providing a parallel testing environment and an opportunity to implement some of the Version 6 enhancements while still converting other parts of the same system.

### Converting Applications that Use Macros To Use the Autocall Facility

The autocall facility allows the developer to store macro source statements in a maclib, to associate the maclib with the SAS session, and to invoke the macros as needed. The autocall facility eliminates the need to create the macro in the program or to bring the macro into the program with a %INCLUDE statement before you can invoke the macro. Using this facility, a developer can associate a macro with each function key in an application; the macro is loaded and executed only when the user selects the function key option.

Once the SAS autoeall library (or maclib) is established and the macro source statements moved to the maclib, the maclib can be associated with the SAS session. One way to accomplish this goal is to modify the SAS EXEC.

The SAS EXEC supplied by SAS Institute for the CMS Operating System issues a FILEDEF command to associate the autocall maclib supplied with base SAS software with the filedef SASAUTOS. If your site has installed the autocall libraries for the products licensed, and if the necessary changes were made to the SAS EXEC during Installation, you can invoke the macros in the autocall library or libraries without making changes to your SAS program. For example, suppose your site licenses base SAS,

SAS/GRAPH: SAS/ETS: and SAS/SHARE® software products and installs the autocalilibrary for each product. Since a FILEDEF command is given for base SAS in the SAS EXEC, a queue does not need to be defined. In the SAS EXEC, a stack of the SAS product mactib filenames are built as follows:

#### SAS EXEC comment

*1\** Build stack with all possible SAS product maclib filenames. *\*1 1\** If you bave your olin macro autocall maclib, be sure to add a *'I*  I' queue for it. *\*1* 

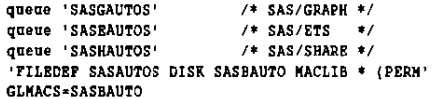

By concatenating your maclib with the other autocall maclibs in the SAS EXEC, you can invoke your personal macros in exactly the same way you invoke the macros supplied by SAS Institute. To concatenate personal maclibs such as SASTEST, PUBTEMP, and PUBAUTOS in front of the maclibs in the above example, you must create a modified SAS EXEC, making sure that a queue is established for each maclib as shown below.

#### SAS EXEC Comment

/\* Build stack with all possible SAS product maclib filenames. \*/ I' If you have your own macro autocal1 maclib, be sure to add a *\*1 1\** queue for it. *\*1* 

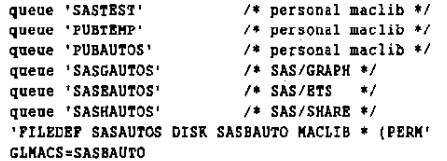

The SAS EXEC creates the needed FILEDEFS for each maclib and issues the CMS GLOBAL command based on the maclib filenames queued. Please contact your SAS Software Consultant regarding procedures for modifying the SAS EXEC at your site.

The MAUTOSOURCE system option must be in effect for you to invoke autocall macros. This option can be specified at SAS invocation or in an OPTIONS statement. When a macro is called and the SAS system option MAUTOSOURCE is in effect, the system searches the appropriate maclib for a member with the same name as the macro called. The SAS System searches the maclibs in the order they appear in the EXEC and uses the first member found with the requested name. When the SAS System finds the member, it is loaded and executed.

The SAS EXEC in the previous example was modified to reference three maclibs (SASTEST, PUBTEMP, and PUBAUTOS), which create

- .. a test library for testing all changes before putting them into production
- a temporary library consisting of daily changes only
- .. a production maclib that cannot be edited.

The naming conventions for personal maclibs is at the discretion of the user. Below is an explanation of the purpose of each maclib and the guidelines used for updating them.

### SASTEST Maclib

The SASTEST maclib is used exclusively for testing purposes. It is an empty (dummy) maclib residing on the production minidisk. As stated earlier, the SAS EXEC was modified so that the SAS System would search this maclib first for the called macro. A programmer wanting to test a macro would copy the empty SASTEST maclib from the production disk to his A disk and copy the macro he wanted to test from the A disk into the maclib. (Later, additional execs will be discussed that serve this particular purpose.) By executing the SAS System with the MAUTOSOURCE system option and calling the macro, the programmer can easily test the changes made because this version of code only resides on the A disk of the tester. At the same time the user who is linked to the production disk and would not want to pick up test data is Instead referencing the empty SASTEST maclib on the production disk.

#### PUBTEMP Maclib

The PUBTEMP maclib is used exclusively for putting new code into production during the day. The PUBTEMP maclib is the second maclib searched when a macro is called. When a macro is invoked the SAS System first looks in the SASTEST maclib and if there Is no member with the same name as the macro called, the SAS System searches the PUBTEMP maclib. The developer, after testing new code in the SASTEST maclib, logs onto the production userid (which is the owner of the minidisks the maclibs reside on) and puts the changes into the PUBTEMP maclib. At night a batch job runs and updates the production maclib (PUBAUTOS) with the changes from PUBTEMP. The job ends by clearing out the PUBTEMP maclib so the programmer has an empty MAGLIS to work with the next day.

There are two major advantages to updating the PUBTEMP maclib rather than updating the production maclib (PUBAUTOS). First, the PUBTEMP maclib is much smaller than the master maclib, making it easier and faster for the programmer to work with. Updating and replacing a large maclib can be time consuming. Second, it is more likely that the production maclib could be accidentally deleted If there are frequent updates made to it by many different developers.

### PUBAUTOS Maclib

PUBAUTOS is the production maclib. All updated macros and new code end up in this maclib. The mactib is large, and replacing it takes a great deal of time, Therefore, it is best to work with the PUBTEMP maclib (which is empty each morning) and update PUBAUTOS from PUBTEMP each evening with a production job.

Here, we introduce some EXECs developed to assist in retrieving and adding members to the maclibs. The following EXECs are much faster than using SPF to edit the madib.

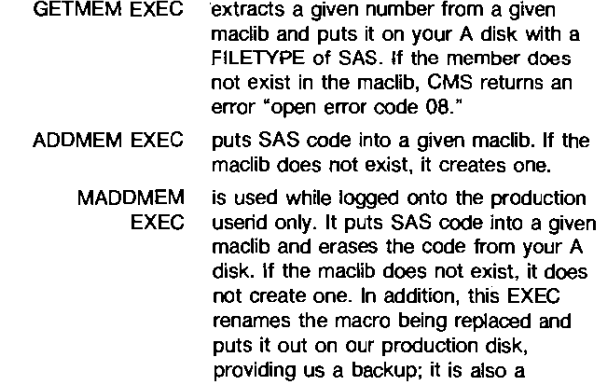

reference to the old code should it be needed.

As an example, let's modify a macro named SALES.

To retrieve a copy of the SALES SAS macro from the production maclib use the following command:

GETKEK PUBTEKP SALES

The PUBTEMP maclib is checked first because a programmer might have changed the SALES macro today. If CMS returns an "open error code 08"then we know the macro has not been updated today. Instead, specify the following command to get the macro from the production maclib (PUBAUTOS):

GETHEN PUBAUTOS SALES

The GETMEM EXEC makes a copy of the macro SALES from SASAUTOS, putting it on the A disk and naming it SALES SAS (SALES for the name of the macro and it is always given a FILETYPE of SAS). The SALES SAS program can now be edited, making the necessary changes. When the changes are complete it is added to the SASTEST maclib by using the command:

#### ADOKEK SASTEST SALES

ADDMEM EXEC makes a copy of the SALES SAS file on the A disk, putting the copy in the SASTEST maclib. It leaves the SALES SAS file on the A disk so that further changes can be made to the program code if necessary. To test the changed SALES macro in the SASTEST maclib, execute SAS with the MAUTOSOURCE options and invoke the SALES macro. When finished testing, log onto the production userid (which is the owner of the minidisks that the maclibs reside on). Once on the production userid, link to the location of the SALES SAS program that was tested and use the CMS COPY command.

COPY SALES SAS  $C = = A$ 

This copies the SALES SAS program over to the production A minidisk. Use the CMS COPY command again to copy the PUBTEMP maclib from the production disk to the A disk (we don't want to change the same maclib that users are accessing).

 $COPY$  PUBTEMP MACLIB  $C = P$ 

Use the MADDMEM EXEC command specified below to copy the SALES SAS program from the A disk into the PUBTEMP maclib.

KADDKEK PUBTEKP SALES

Before the MADDMEM EXEC updates the PUBTEMP maclib, it stores a copy of the SALES program on the production minidisk. It is a good idea to keep the "before changed" copy of the SALES macro in case you need to refer to it at a later date.

Last, replace the newly updated PUBTEMP maclib back to the production minidisk so the user can access the "latest" updates. Use the command

CREPNAC PUBTEMP SALES

The CREPMAC EXEC copies the PUBTEMP maclib over to the production disk after renaming the old one. All you need to do is reaccess the production disk to get the latest SALES macro.

Using the autocall facility not only improves performance but also simplifies the system design process, maintenance, and the support resulting from having the macro program code reside in one location, the maclib. Implementing modularity, by structuring the systems using the autocall facility, provides the developers a single reference point for all system code. As a result, complexity of the systems is reduced.

Sample code for the GETMEM, ADDMEM, MADDMEM, CREPMAC EXECs is given in Example 1 in Appendix 2.

#### Adding An Equal Sign between Value Options for CMS SAS Invocation

Value options are one type of SAS system option. Value options have many possible settings, which are specified with an identifying keyword followed by a value. Under Version 5, an equal sign must be used between the keyword and the value in an OPTIONS statement, but is optional on the SAS command. For example,

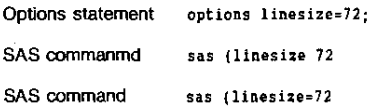

in Version 6, an equal sign must be used for value options specified on the SAS command. An exec was written by MIS to add the equal sign between the value options specified on the SAS command. The SAS tool is shown in Example 2 in Appendix 2.

#### **CONCLUSION**

At your site you should consider having the first conversion done by your most experienced SAS programmers. They should document their conversion experience and share this information with others responsible for conversion. Your management will have to decide the order that SAS applications are converted based on the benefits to be gained from SAS Version 6. You can receive immediate benefits and simplify your conversion to Version 6 by implementing now the techniques discussed in this paper.

### APPENDIX 1: MVS EXAMPLES

The BUILD procedure in batch mode can be used to either print a hardcopy of your SAS/AF programs or send the output to a data set. Example 1 shows the Version 5 PROC BUILD syntax used to output all the program screens to a file. This enhancement to the BUILD procedure is documented in Chapter 2 of SAS Technical Report P-146 (1986). You must have an existing form in a catalog referenced by the DDNAME SASUSER, and it must be specified with the disposition of OLD. In this application, there was no OCL specified in the form E3700, only the minimum information was specified in the form. You may specify a select list following the PROC BUILD statement.

# Example 1

```
//STEP1 EXEC SAS518
//SASUSER DD DSN=user.SAS.SASUSER.DISP=OLD
//OLD DD DSN=USER.SAS.OUTPU<u>T1,DISP={NEW,CATLG), <== CREATE OUTPUT FILE</u><br>// VOL=SER=XXXXX,SPACE={TRK,(5,5),RLSE),
IIOCB= I RECFK"FBA, LRECL= 133, BLKSIZE= 133 0) 
115AVE DD DSN=user. KEOIAVS. SYSTEK, DISP=SHR 
PROC BUILD C=SAVE.SYSTEM FORM=E3700 PRTFILE=OLD;<br>/*
IISTEP2 EXEC SASS18 
IIIN DD DSN*USer. SAS. OUTPUT1 DISP=SHR
//OUT DD DSN=&&TEMP, UNIT=OISK, DISP=(NEW, PASS)
\frac{1}{2} SPACE=(\text{TRK}, (10,5)), DCB=(\text{RECH}=FB, \text{LRECL}=80, \text{BLKSIZE}=6160)j* Read OUTPUT1 file from previous step and separate all SAS/AF *1 
     programs into separate members to be put into a PDS library in */<br>the third step. Note that a $NACRO member_name and */
  /* the third step. Note that a $MACRO member name and */<br>/* ENCHO member name are created for you
  j* ~KEND member.-name are created for you *1 
DATA ... NULL...
LENGTH LINE $ 72 LMEM MEMBER $ 8;
IF _N = 1 THEN LINE=REPEAT('-', 72);
RETAIN ;<br>INFILE IN END=EOF;
```

```
INPUT TEXT $CHAR132.;
FILE OUT;
IF INDEXITEXT.'. PROGRAM' ) == 0 THEN DO:
    MEMBER=LEFT(SCAN(TEXT, : ' ' ));
    IF LMEM--MEMBER THEN DO.
       F LASA--ASADER INSANDING THE LASA--ASADER AND F LASADER PRESENT FOR SALE PRESENT PRESENT FOR SALE PRESENT PRESENT FOR SALE PRESENT FOR SALE PRESENT FOR SALE PRESENT FOR SALE PRESENT FOR SALE PRESENT FOR SALE PRESENT FOR S
       FLAG2 = 0END;<br>FLAG=1;
     LNEM=MENBER:
END;
IF FLAG=1 AND SUBSTRITEXT 2 721=LINE THEN FLAG2=1:
IF FLAG=1 AND FLAG2=1 AND SUBSTR(TEXT, 2,72) -= LINE AND
     INDEX(TEXT,' PROGRAM')=0 AND SUBSTR(TEXT, 1, 1)-='1' THEN
    PUT TEXT SCHARSO.;
\overline{B}//STEP3 EXEC PGM=IEBUPDTE, PARM=NEW
//SYSPRINT DD SYSOUT=A
```
//SYSUT2 DD DSN=user.GEN.MACROS.DISP=SHR //SYSIN DD DSN=44TEMP.DISP=(OLD, DELETE)

#### Example 2

Once you have your programs stored in a SAS autocall library, you can use a program such as the following to create listings, make changes to current macros, and create a new library for Version 6 processing. Note that by using the OPENMEM function you can open multiple members of a PDS in one DATA step.

// EXEC SAS518 //VERSION5 DD DSN=user.EDUC.MACROS.DISP=SHR

/\* locate all members of the PDS library \*/

DATA DIDECTDY-

INFILE VERSION5 RECFM=U BLKSIZE=256 LRECL=256; COL=3; INPUT COUNT PIB2. a; IF COUNT<14 THEN STOP; DO WHILE(COL<COUNT); INPUT 2COL MEMBER \$8, +3 IND PIB1, a: IF MEMBER>'99999999' THEN STOP; COL=COL+12+2\*MOD(IHD,32); OUTPUT; END;<br>KEEP HEMBER; /\* open PDS library with the use of the OPENMEM function and /\* find all references to allocate statements, libnames or<br>/\* any SAS/PSP references

DATA \_NULL\_; SET DIRECTRY;

```
RC = 0INFILE VERSIONS UNBUFFERED END=EOF:
CALL OPENMEN(MEMBER, RC);
FILE PRINT:
DO WRILE(~EOF);<br>INPUT TEXT $CHAR80.;
        IF INDEX(UPCASE(TEXT), 'ALLOC') -= 0 OR
             INDEX(UPCASE(TEXT), 'LIBHANE') == 0 THEN<br>PUT /'MEMBER: ' MEMBER /' ' TEXT;
         FOT / RENBER: RENBER / TEAT;<br>IF INDEX(UPCASE(TEXT), FSEOIT') == 0 OR<br>INDEX(UPCASE(TEXT), 'LETTER') == 0 OR
               INDEX(UPCASE(IEXI), 'SCREEN')-=0 OR<br>INDEX(UPCASE(IEXI), 'SCREEN')-=0 OR<br>INDEX(UPCASE(IEXI), 'C=')-=0 OR<br>INDEX(UPCASE(IEXI), 'CAT=')-=0 OR
               INDEX(UPCASE(TEXT), 'CATALOG*') == 0 THEN
                      PUT TEXT;
```
END:

# **APPENDIX 2: CMS EXAMPLES**

#### **Example 1**

GETMEM EXEC Extracts a member from a madib and puts a copy on your A disk with a FILETYPE of SAS.

/\* EXTRACT MEMBER FROM ANY MACLIB /\* AND COPY TO YOUR A MINI DISK  $\ddot{\phantom{0}}$  $\star$ 

```
/* SYNTAX GETMEM HEMBER MAC<br>/* WHERE MEMBER IS THE HEMBER OF THE
                                                                           \ddot{ }
```

```
/* MAC (MACLIB)
```
EXIT: PND. 'STATE ' MAC ' MACLIB \*' IF RC-=0 THEN DO: SAY 'THE MACLIB ' MAC ' IS NOT FOUND'; EXIT. RND-'FILEDEF INMOVE DISK ' MAC ' MACLIB \* (MEMBER' MEMBER 'FILEDEF OUTHOVE DISK' MEMBER 'SAS A' 'MOVEFILE'

PARSE UPPER ARG MEMBER MAC

IF MEMBER=" | MAC=" THEN DO;<br>SAY 'SYNTAX : GETHEN MEMBER MAC';

ADDMEM EXEC Puts SAS CODE in a maclib. If the maclib does not exist, it creates one.

```
-11/* THIS EXEC WILL PUT CODE OF FILETYPE SAS INTO A GIVEN
\mathbf{A}MACLIB.
                                                                     \bullet--- + 1\overline{1}+1/* SYNTAX: ADD FN MAC
                                                                     \ddot{\phantom{0}}\lambda^*\ddot{\phantom{0}}\overline{1}WHERE
                    FN IS THE FILENANE OF THE PROGRAM
                                                                     \ddot{a}٠.
                     FILETYPE IS SAS
                                                                     \ddot{r}\frac{1}{2}MAC IS THE NAME OF THE MACLIB
                                                                     \ddot{\phantom{0}}1*-------------------
                                                                     ر ه
```
TRACE OFF

 $\bullet$ 

 $\bullet$ 

 $\ddot{\bullet}$ 

XXRC=RC

EXIT XXRC

'FILEDEF INMOVE CLEAR'

'FILEDEF OUTHOVE CLEAR'

PARSE UPPER ARG PN MAC;

```
/* CHECK SYNTAX */
IF PN='' | MAC='' THEN DO;
   SAY 'SYNTAX: FN MAC';
   EXIT:
EMD/* CHECK IF PILE EXISTS */
SET CHETYPE HT
STATE FN SAS A
RC = RCSET CHSTYPE BT
IF RCC-=0 THEN DO-
   SAY 'WE CANNOT FIND THE FILE' FN SAS ' ON YOUR A DISK';
    EXIT:
PND/* CHECK IF MACLIB EXITS */
XX=0;<br>SET CMSTYPE HT
'STATE ' MAC ' MACLIB *'
RCC+RC
SET CMSTYPE RT
IF RCC==0 THEN DO;<br>SAY 'WE CANNOT FIND THE MACLIB ' MAC;
    SAY CREATING MACLIB ';
    XX = 1;
END;<br>/* CHECK IF FILE EXISTS ON THE A DISK WITH FILETYPE OF COPY */
SET CHSTYPE HT
STATE FN COPY A
PC = PCSET CHSTYPE RT
IF RCC=0 THEN DO:
    SAY 'WE NEED TO RENAME YOUR SAS FILE TO HAVE A FILETYPE OF COPY';
    SAY 'SO THAT WE CAN ADD THE FILE TO THE MACLIB. YOU ALREADY
    SAY 'HAVE THIS FILE ON YOUR A DISK AND YOU NEED TO EITHER DELETE':
    SAY 'OR RENAME THIS FILE.';
    EXIT;
RNT/* RENAME THE FILETYPE OF THE NEW SAS CODE TO COPY AND ADD TO MACLIB */
```
RENAME FN SAS A FN COPY A IF XX=0 THEN DO: MACLIB REP MAC FN:

 $RND$ 

```
IF XX=1 THEN DO:
  KACLIB GEN KAC FN; 
  END; 
IF RC=4 TBEN DO; 
   SAY 'THE SAS SOURCE CODE' FN ' WAS NOT IN ' KAC ' MACLIB.'; 
   SAY 'THE SAS SOURCE CODE WAS ADDED TO THE ' MAC ' MACLIB.';
END;
```
RENAKE FN COPY A FN SAS A

**MADDMEM EXEC** Moves SAS code into a madib after renaming any existing macro of the same name. Renamed macro is moved to the production disk.

```
1.--------------------------------------------------------_.1 
I. THIS EXEC WILL PUT COOl OF FILETYPE SAS INTO A GIVEN .1 
I. MACLIS. ./ 
 1.----------------------------------------------------_____ .1 /. ./ 
 /. SYNTAX: ADD Flil KAC 
/' " '/ 
 * /*<br>/* WHERE FN IS THE FILENANE OF THE PROGRAM */<br>/* FILETTPE IS SAS * */
 " FILETYPE IS SAS ,/ 
" MAC IS THE NAKE OF THE MACLIB ,/ 
 1.---------------------------------------------------------.1 
TRACE OFF 
PARSE UPPER ARG FN KAC; 
 /* CHECK SYNTAX */
IF FN=" | MAC=" THEN DO:
END; 
    SAY 'SYNTAX: FN MAC'; 
    EXIT; 
 /* CHECK MACLIB */
IF NAC"='PUBTEMP' THEN DO;
END; 
    SAY 'THIS EXEC SHOULD ONLY BE USED ON PUBTEMP'; 
    EXIT; 
 /* CHECK IF FILE EXISTS */
SET CMSTYPE HT 
STATE FN SAS A 
RCC=RC
SET CMSTYPE RT
IF RCC-=0 THEN DO:
END; 
     SAY 'WE CANNOT FIND THE FILE' FN SAS ' ON YOUR A DISK'; 
    EXIT; 
 /* CHECK IF MACLIB EXITS */
SET CMSTYPE HT 
 'STATE ' MAC ' MACLIB A'
RCC = RCSET CHSTYPE RT
 IF RCC-=0 THEN DO;<br>SAY 'WE CANNOT FIND THE MACLIB ON THE A DISK' MAC;
END; 
     EXIT; 
  /* CHECK IF FILE EXISTS ON THE A DISK WITH FILETYPE OF COPY */
SET CMSTYPE HT 
STATE FN COpy A 
 RCC=RC
SET CMSTYPE RT 
IF RCC=0 THEN DO:
     SAY 'WE NEED TO RENAME YOUR SAS FILE TO HAVE A FILETYPE OF COPY';
     SAY 'SO THAT WE CAN ADD THE FILE TO THE MACLIB. YOU ALREADY 
     SAY 'HAVE THIS FILE ON YOUR A DISK AND YOU NEED TO EITNER DELETE';
     SAY 'OR RENAME THIS FILE.'; 
     EXIT; 
 END; 
  /* COPY CURRENT SAS PROGRAM IN MACLIB AS BACKUP */
 ACC 130 C 
 'FILEDEF INHOVE DISK' MAC ' MACLIB • (MEMBER' FN 
 FILEDEF OUTHOVE DISK FN ZZIZZZ C
 MOVEFILE 
    BACkUP 
 ERASE FN OOOOSAS C
 RENAME FN OOOSAS C FN OOOOSAS C<br>RENAME FN OOSAS - C FN OOOSAS - C<br>RENAME FN OSAS - C FN OOSAS - C
```

```
/* RENAME CURRENT VERSION FROM MACLIB */
```

```
RENAME FN ZZZZZZ C FN OSAS
                                 c
ERASE FN SAS C 
COPYFILE FN SAS A FM sAS C 
 /*RENAME THE FILETYPE OF THE NEW SAS CODE TO COPY AND ADD TO MACLIB*/
RENAKE FN SAS A FN COPY A 
MACLIB REP KAC FN 
IF RC-4 THEN DO; 
    SAY 'THE SAS SOURCE CODE ' FN ' WAS NOT IN PUBTEMP MACLIB.'; 
    SAY 'THE SAS SOURCE CODE WAS ADDED TO THE PUBTEMP HACLIB.'; 
END; 
I. DISCARD FROM A DISK .1 ERASE FN COPY A 
FILEDEr INKOVE CLEAR 
FILEDEF OUTKOVE CLEAR 
'ACC 130 C/C' 
CREPMAC EXEC Copies a file to the production disk after renam-
ing any existing file of the same name. 
  /* REXX */
trace off
 PARSE upper ARG FN FT FM 
  /* REPLACE FILES ON THE C DISK */
  /* OLD FILES ARE RENAMED SO THEY DON'T GET CLOBBERED.*/
  /* Reminds user to update history of program changes.*/
say;<br>say '??? Did you change your header.... if not use HEADER SAS'<br>say '??? In MACROS header must go after %MACRO '
say; 
  ACC 130 C 
 if fn='PUBTEMP' & ft='MACHIB' then .00
   erase pubtemp maclib25 C
    do 1=25 to 0 by -1if i-O then 
        rename pubtemp maclib c pubtemp maclibO cO
        else 
  rename pubtemp 'maclib'i-1 c pubtemp 'maclib'i cO .<br>end<br>end
  else .0 
     erase 
fn 
'OOO'ft c 
     erase fn 'OOO'ft c<br>rename fn 'OO'ft c  fn 'OOO'ft
                  %")<br>"O'ft c fn 'DO'ft c<br>"O'ft c fn 'D'ft c
     rename 
fn 
                                           ^{\rm c0}_{\rm c0}rename 
fn 
                             ft fn '0' ft 
   .n. 
  'fcopy' fn ft 'a = = C (OLDD'<br>/* BRASE FROM A DISK SO THAT WE WILL NOT FILL UP WITH JUNK */
    if re = 0 then
       erase fn ft a 
      'acc 130 clc' 
Example 2: SAS System Options 
I ...................................... • ................................. 1 
 \overline{1}/' 
       PURPOSE: TO REFORMAT ANY CMS EXEC FILE WHICH INVOKES THE VERSION */
/' 
                 5 SAs SYSTEM AND CONTAINS VERSION 5 SAS SYSTEM OPTIONS .1 
/' 
                 WHICH MAY OR MAY NOT REQUIRE EQUAL SIGNS
/. 
/. 
         NOTES: REGARDLESS OF WHERE THE FILE IS LOCATED THE NEW */<br>FORMATTED CMS EXEC FILE NILL BE LOCATED ON THE 191
```
" '/ I··················· .. ·················,··············· ................. 1

SAY 'This program was written in order to reformat any CMS Exec file' SAY 'which inVOkes the SAS System and contains any Version 5 System'

FORMATTED CMS EXEC FILE WILL BE LOCATED ON THE 191 MINIDISK. THE PROGRAM ALSO CHECKS THE PILE TO SEE IF IT \*/<br>ACTUALLY INVOKES THE SAS SYSTEM AND IF THE FILE WAS \*/ ACTUALLY INVOKES THE SAS SYSTEM AND IF THE FILE WAS WRITTEN IN REXX OR EXEC2.  $\ast/$ 

" " /. /'

TRACE OFF CP SET EKSG OFF VMFCLEAR DO<sub>5</sub> SAY \* \* END

```
SAY 'Options which may or may not require an equal sign (=).'
Caw +
SAY 'Regardless of where the file resides, the program will recreate'
SAY 'the formatted version of the file on your 191 minidisk.
SAYSAY 'Please enter the FILENAME, FILETYPE, and FILENODE of the CHS Exec'<br>SAY 'file you want reformatted.' *
\frac{1}{2}SAY 'For example, enter ====> MYOLD EXEC A'
PULL FN FT FM
IF FN = ' ' THEN DO
   SAYSAY 'You have to enter the name of the file you want reformatted'
   EXIT
   END
IF FT = 1 THEN DO
   FT = EXEC\overline{r}N = ARND
IF FM = ' ' THEN
   PM = ASTATE FN FT FM
IF RC == 0 THEN DO
   SAY----<br>SAY 'The file:' FN FT FM 'does not exist.'
   EXIT
   END
IF FM \eta = A THEN DO
   STATE FN FT A
   IF RC = 0 THEN
     ERASE FN FT A
   PMD
/* CHECK TO SEE IF FILE ACTUALLY INVOKES SAS OR NOT AND IF IT DOES */
/* WHETHER OR NOT THE SAS OPTIONS ALREADY CONTAIN THE EQUAL SIGNS */
CALL CHRCK
/* CHECK TO SEE IF THE FILE SAS518 OPTIONS A EXIST OR NOT AND IF \ast/<br>/* DOES NOT CREATE THE FILE WHICH CONTAINS THE OPTIONS THAT REQUIRE*/
/* THE EQUAL SIGNS
STATE SASS18 OPTIONS A
IF RC \neg = 0 THEN DO
   CALL OPTIONS
   END
/* CREATE AM ARRAY THAT CONTAINS ALL THE OPTIONS THAT REQUIRE AN */
/* FOUAL SIGN
                                                     \bulletMAKEBUP
EXECIO '*' DISKR SAS518 OPTIONS A 1 '(' FINIS
M = QUBUED()00 I = 1 T0 NPULL OPTION.I
   RND
DROPBUF
/* CHECK THE FILE FOR REXX OR EXEC2 FORMAT AND LOOK FOR THE
                                                    \rightarrowNAKERIIF
EXECIO '*' DISKR FN FT FM 1 '(' FINIS
z = QUEVERD()REXXFLAG = OFF
DO Y = 1 TO ZPULL LINE
   IF Y = 1 THEN DO
      IF INDEX(LINE, "/*") "= 0 THEN
         REXXPLAG = ON
      RND
```

```
IF INDEX(SPACE(LINE, 1), 'EXEC SAS') == 0 THEN DO
      NEXTLINE = OFF<br>NEWLINE = ''
      SASLINE = ONTEXT
             \omega \rightarrow 0X = INDEX(LINE^{-1}U)SASCALL = STRIP(TRANSLATE(SUBSTR(LINE, 1, X), ' ',"'"))
      TEXT = STRIP(TRANSLATE(SUBSTR(LINE,X+1),'
                                          fijerëss
      CALL DOIT
      DO MNILE (NEXTLINE = ON)
         Y = Y + 1PULL LINE
         NEWLINE = ''
         NEXTLINE = OFF
         TEXT = \frac{1}{1}X = \text{INDEX}(\text{LINE}, \cdots)IF X == 0 THEN
            TEXT = STRIP(TRANSLATE(LINE) ' ' "'"))
         ELSE
            TEXT = STRIP(LINE)
         CALL DOIT
         END
      END
   RLSR DO
      "EXECIO 1 DISEN" FOO FT A "(FINIS STRING" LINE
      END
   END
/* FINISH UP BY ERASING THE OLD FILE IF IT EXISTS AND RENAMING THE */
/* NEW FILE AND TURN ERROR MESSAGES BACK ON
STATE FN FT A
IF RC = 0 THEN
  FRASE FN FT A
RENAME FOO FT A FN FT A
DROPRUP
CP SET EMSG ON
RYTT
/* ROUTINE THAT PARSES OUT THE SAS OPTIONS AND DECIDES WHETHER OR */
/* NOT TO ADD THE EQUAL SIGN TO THE OPTION
DOTT:
IF SUBSTR(REVERSE(TEXT), 1, 1) = ', ' THEN DO
   NEXTLINE = ON
   TEXT = TRANSLATE(TEXT. ' ',',')
   RND
ELSE
   NEXTLINE = OFF
J = WORDS(TEX1)/* THE OPTION (MEMPILL/NOMEMPILL) DOES REQUIRE AM EQUAL SIGN IN
                                                        \ddot{\bullet}/* VERSION 6 BUT THE OUTPUT FRON PROC OPTIONS IN VERSION 5 DOES
                                                        \bullet/* NOT INCLUDE THE EQUAL SIGN IN THE NEWFILL OPTION
                                                        \bullet0.7 - 1.70 J
   WORD = STRIP(WORD(TEXT, I))IF WORD \neg \vdots THEN DO<br>DO K = 1 TO N
         IF WORD = OPTION.K | WORD = NEMPILL THEN
             WORD = STRIP(WORD)END
      END
   RLSR
      I = JIF FLAG = ON THEN DO
      NEWLINE = STRIP(NEWLINE) [ STRIP(WORD)
       FLAG = OPTEND
   RISR
       NEWLINE = STRIP(NEWLINE)||' '| iSTRIP(NORD)
   IF INDEX(NORD, '=' ) \neg= 0 THEN
      FLAG = ON
   RKD
```

```
IF SASLINE = ON THEN DO
        IF REXXFLAG = ON THEN
               LINE = "" { {SASCALL } { STRIP (NEWLINE ) } } " "
        ELSE
                LINE = SASCALL | STRIP(NEWLINE)
        SASLINE =''
        EMD
ELSE DO
        IF REXXPLAG = ON THEN
                LINE = \frac{1}{2} = \frac{1}{2} = \frac{1}{2} = \frac{1}{2} = \frac{1}{2} = \frac{1}{2} = \frac{1}{2} = \frac{1}{2} = \frac{1}{2} = \frac{1}{2} = \frac{1}{2} = \frac{1}{2} = \frac{1}{2} = \frac{1}{2} = \frac{1}{2} = \frac{1}{2} = \frac{1}{2} = \frac{1}{2} 
        RLSR
                LINE = STRIP(NEWLINE)
        END
```
IF NEXTLINE # ON THEN LINE = LINE | | | |

"EXECIO 1 DISKW" FOO FT A "{FINIS STRING" LINE

**RETURN** 

/\* ROUTINE TO CREATE THE FILE THAT CONTAINS ALL THE SAS OPTIONS  $\bullet$ /\* WHICH REQUIRE THE EQUALS SIGN USING THE OUTPUT FROM PROC OPTIONS\*/ 

#### OPTIONS: **NAKEBUP**

QUEUE 'PROC OPTIONS; RUN;'<br>OUEUE 'ENDSAS:'

'EXEC SAS (LD NONOTES'

EXECIO '\*' DISKR SAS SASLOG A 1 '{' FINIS

DO QUEUED()

PULL LINE LINE =  $STRIP(SUBSTE(LINE, 2, 20))$ IF INDEX(LINE, '=') == 0 THEN DO<br>X = INDEX(LINE, '=') OPTION = SUBSTRILINE.1.X-1) "EXECIO 1 DISKW" SASSI8 OPTIONS A "{FINIS STRING" OPTION **EMD** PMD

```
DROPBUP
```
STATE SAS SASLOG A IF RC =  $0$  THEN ERASE SAS SASLOG A

#### RETURN

/\* ROUTINE TO CHECK THAT THE FILE DOES IN PACT INVOKE THE SAS  $\bullet$ /\* SYSTEM AND WHETHER OR NOT THE FILE ALREADY CONTAINS EQUAL SIGNS \*/ /\* IN THE SAS OPTIONS 

cuece -**MAKEBUP** "EXECIO \* DISKR" FN FT FM "1 (FINIS"  $N = QURUED()$ CHECK = OFF SASCHECK = OFF DO  $I = 1$  TO N

```
PULL LINE
    IF INDEX(SPACE(LINE, 1), 'EXEC SAS') \sim 0 THEN DO
        SASCHECK = ON
        IF INDEX(LINE '=') -= 0 THEN
           CREGX = ONI = NRND
    END
IF SASCHECK = OFF THEN DO
    SAY *
    SAY 'The file:' FN FT FM 'does not invoke the SAS System.'
    CP SET ENSG ON
    EXIT
    END
IF CHECK = ON THEN DO
    SAY<br>SAY<br>SAY 'The file:' FN FT FM 'already contains equal signs in the SAS Option
    CP SET ENSG ON
    EXIT
    END
DROPBUF
RETURN
```
### **REFERENCES**

SAS Institute Inc. (1985), SAS/AF® User's Guide, Version 5 Edition, Cary, NC: SAS Institute Inc.

SAS Institute Inc. (1985), SAS/FSP® User's Guide, Version 5 Edition, Cary, NC: SAS Institute Inc.

SAS Institute Inc. (1985), SAS® Guide to Macro Processing, Version 5 Edition, Cary, NC: SAS Institute Inc.

SAS Institute Inc. (1986), SAS Technical Report: P-146 Changes and Enhancements to the Version 5 SAS System. Cary, NC: SAS Institute Inc., 1986.

SAS institute Inc. (1986), SAS" Companion for the CMS Operating System, 1986 Edition, Cary, NC: SAS Institute Inc.

SAS Institute Inc. (1989), SAS Technical Report: P-195 Transporting SAS® Files between Host Systems. Cary, NC: SAS Institute Inc.

## **ACKNOWLEDGMENT**

We want to express our gratitude to James R. Walker of Legent Corporation, the author of SAS/DMI software, for the contributions he made to the enhancement to the SAS/DMI softare.

SAS, SAS/AF, SAS/DMI, SAS/ETS, SAS/FSP, SAS/GRAPH, and SAS/SHARE are registered trademarks of SAS Institute Inc., Cary, N.C. USA.